# **Creating a Verification Account**

Beginning with the 2020-2021 aid year, all verification documents are required to be submitted electronically through your verification account.

**Login to Bannerweb from the link at the top of the SRTC Webpage, [www.southernregional.edu.](http://www.southernregional.edu/)**

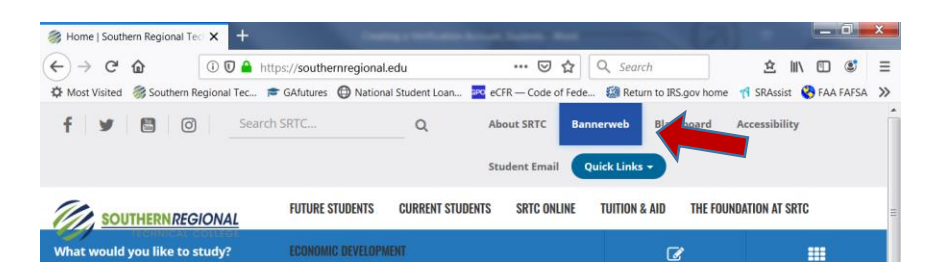

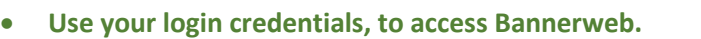

\*These can be found on the SRTC Technology Guide provided by Admissions with your Acceptance Letter.

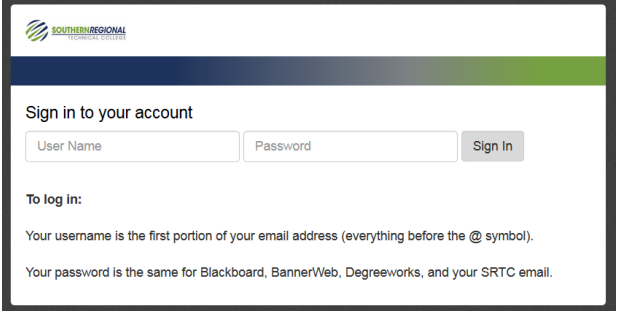

**Select Student Services and Financial Aid, Financial Aid, My Eligibility, Student Requirements, Year 20-21**

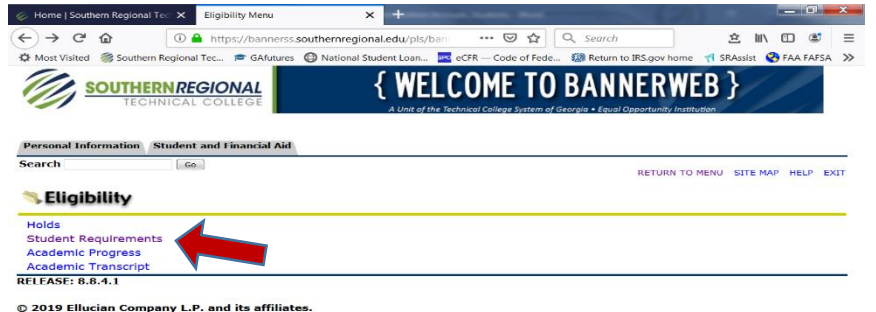

**Follow the link for the verification portal; click 'You have been selected for Verification'.**

#### **Unsatisfied Requirements**

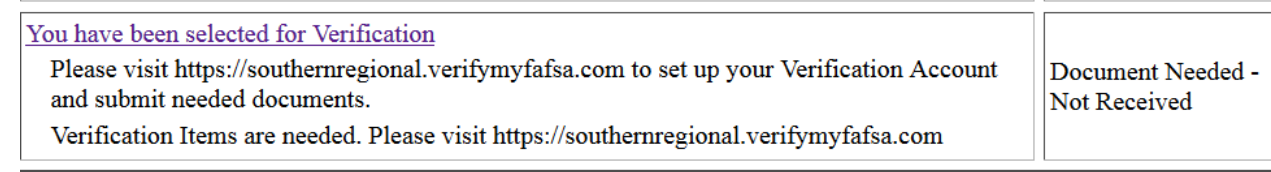

## **You will be directed to [https://southernregional.verifymyfafsa.com](https://southernregional.verifymyfafsa.com/) to register your account.**

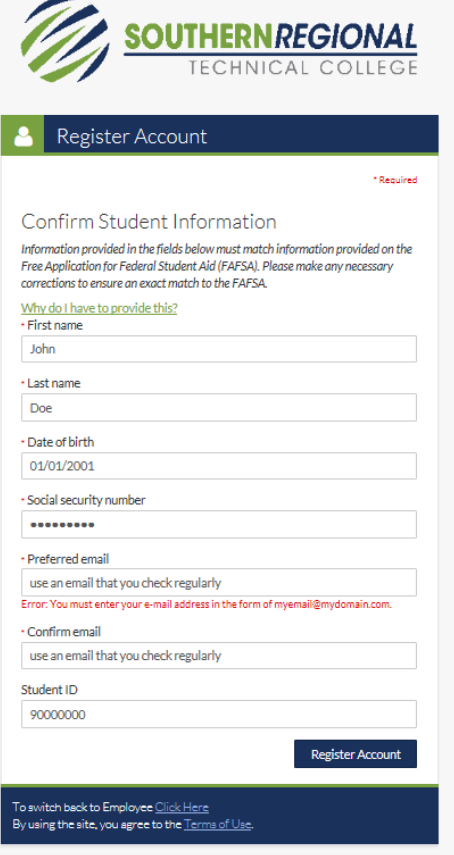

### **Add the Required fields.**

\***NOTE:** Your first name, last name, Social Security Number, and Date of Birth MUST match what is listed on your FAFSA to successfully register your account.

\* If you are a dependent student, you and your parent will need to create an account.

### **Click the Register Account button.**

\* Once your account is created, your login will be the same as the Single Sign On (SSO) credentials that you use for Bannerweb, Blackboard and your SRTC Email Account.

\* Parents will be prompted to create their own username & password, if they have documents to sign.

#### **Opt in for Text and Email Communication.**

\*It is suggested that you opt in for text and email notifications. This feature will be used to contact you if additional items are needed to complete your award.

**Review the Tasks Needed to Complete Your Award.**

\*Some items can be completed online and other tasks require you to upload documents. Select the task for instructions on how to submit the needed information.

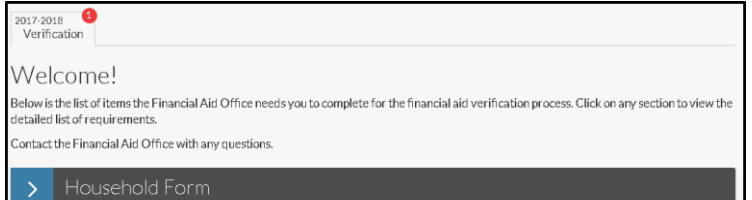

- **If you need to upload a document, you may scan or take a picture of the document with your phone.**  Please ensure the photo displays the complete document and is legible prior to upload.
- **Once all your tasks have been submitted, you should periodically check your email accounts.**

\* If additional items are required after your file is reviewed, you will receive a follow-up email.

\*Once your file has been awarded, you will receive an email to your SRTC student email account directing you to Bannerweb to view your award.

### **Questions?**

Please contact the Financial Aid Office[, finaid@southernregional.edu](mailto:finaid@southernregional.edu) **Bainbridge** 229.243.3013 **Moultrie** 229.217.4162 **Thomasville** 229.225.5036 **Tifton** 229.386.3164